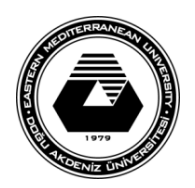

## **DOĞU AKDENİZ ÜNİVERSİTESİ BİLGİSAYAR VE TEKNOLOJİ YÜKSEKOKULU BİLGİSAYAR PROGRAMCILIĞI BTEP205 – İŞLETİM SİSTEMLERİ**

## **LABORATUVAR ÇALIŞMASI #2**

- Bu laboratuvar çalışmasında, Microsoft WINDOWS 10 işletim sisteminde bulunan bazı yenilikler ve kısayollar anlatılacaktır.
	- 1. Aktif pencereyi tüm ekranı kaplayacak şekilde boyutlandırmak için fare ile pencereyi ekranın üst sınırına kadar sürükleyip bırakmak gerekir. Aynı işlem klavyedeki **WINDOWS+Yukarı ok** tuşları kullanılarak da yapılabilir.
	- 2. Aktif pencereyi eski boyutuna getirmek ya da görev çubuğunda simge durumuna küçültmek için de klavyeden **WINDOWS+Aşağı ok** kullanılabilir.
	- 3. Aktif pencereyi ekranın sol ve sağ yarısını kaplayacak şekilde boyutlandırmak için fare ile pencereyi ekranın sol ya da sağ sınırına kadar sürükleyip bırakmak gerekir. Aynı işlem klavyedeki **WINDOWS+Sol ok** ve **WINDOWS+Sağ ok** tuşları kullanılarak da yapılabalir.
	- 4. Açık pencereler arasında geçiş yapmak için klavyedeki **ALT+TAB** veya **WINDOWS+TAB** tuşları kullanılabilir. Açık olan pencereler önizleme şeklinde görüntülenecektir.
	- 5. Masaüstündeki sadece aktif pencerenin açık kalması ve diğer pencerelerin de simge durumuna küçülmesi için ekranda açık kalması istenilen pencerenin fare ile tutulup hızlı bir şeklide sağa-sola sallanması (silkelenmesi) gerekir. Klavyeden **WINDOWS+HOME** tuşları kullanılarak da aynı işlem kısayoldan yapılabilir.
	- 6. Pencerelerin tümünü simge haline getirmek ve masaüstünü görüntülemek için **WINDOWS+D** tuşları kısayol olarak kullanılabilir.
	- 7. CTRL+ALT+Delete komutunu kullanmadan, direkt olarak görev yöneticisini (task manager) açmak için **CTRL+SHIFT+ESC** tuşları kullanılabilir.
	- 8. Yeni masaüstü ekranları yaratmak için **CTRL+WINDOWS+D** tuşları kullanılabilir.
	- 9. Masaüstü ekranları arasında geçiş yapmak için **CTRL+WINDOWS+Sağ/Sol ok** tuşları kullanılabilir.
	- 10. Kullanılan bilgisayar hesabını kilitleyip şifre ekranına çıkmak için **WINDOWS+L** tuşları kullanılabilir.
	- 11. Ekrandaki görüntüyü yatay ve dikey olarak çevirmek için **CTRL+ALT+Yön tuşları** kullanılabilir.
	- 12. Yeni bir klasör yaratmak için **CTRL+SHIFT+N** tuşları kullanılabilir.